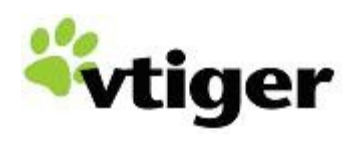

**DART Extension** version 1.1

# **Table of Contents**

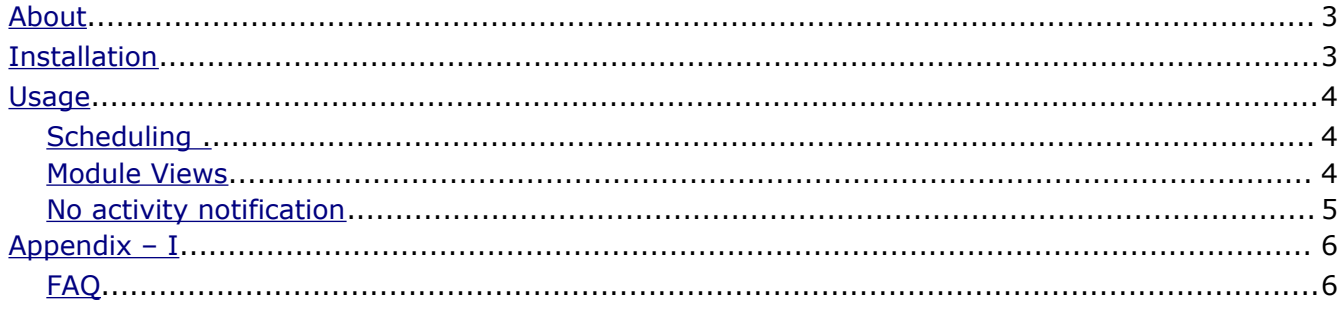

## <span id="page-2-1"></span>**About**

DART – Daily Activity Reporting Tool for vtiger CRM, enables you to track the changes to record being made by users. The extension provides the ability to dispatch the email with summary of changes.

## <span id="page-2-0"></span>**Installation**

● Install the module through Settings » Module Manager *(you need vtiger CRM 5.1.0 or above)*

## <span id="page-3-2"></span>**Usage**

#### <span id="page-3-1"></span>*Scheduling*

DART provides cron/modules/DART/DARTCron.service (php file) that can be configured through scheduler for execution at the end-of business day.

The script will trigger the action to gather the changes and summarize it via email. The email configuration details can be updated in the file modules/DART/DART.Config.php

*Example*: Here is a CRON tab entry to schedule the script to be executed every day at 23:00 (i.e., 11:00 PM)

0 23 \* \* \* php -f /home/site/vtigercrm/cron/modules/DART/DARTCron.service

#### <span id="page-3-0"></span>*Module Views*

When you open DART it shows the list of changes tracked for the day. You can click on Refresh now link if you don't see it updated. The changes are updated when the CRON script is scheduled too.

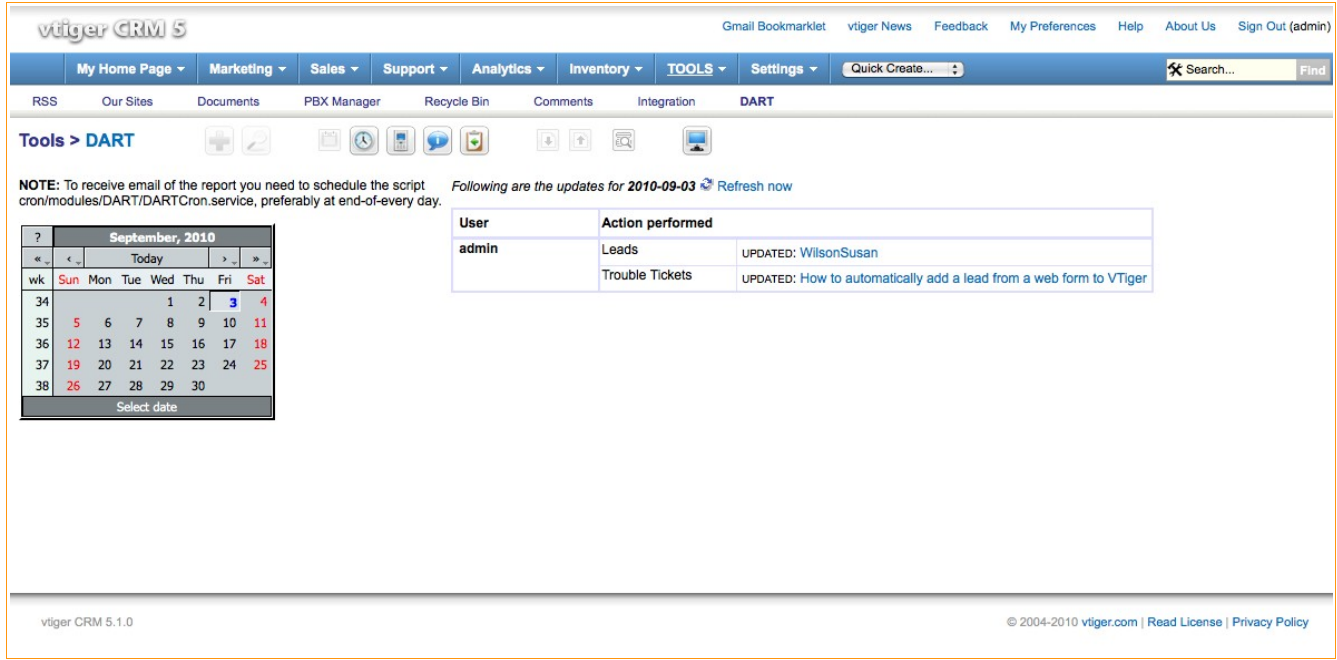

You can navigate to any target date using the Calendar widget.

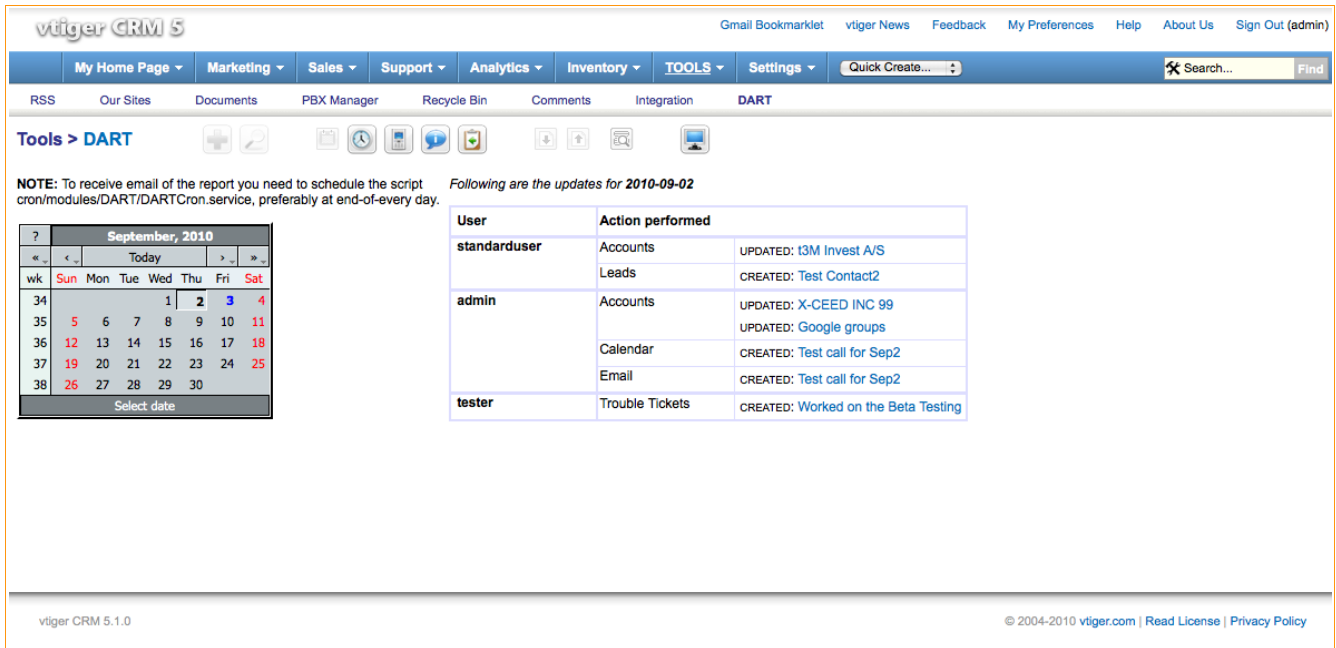

#### <span id="page-4-0"></span>*No activity notification*

DARTCron.service can send notification emails to group of users who have not used the system for the given day.

To enable this, you need to uncomment the line in cron/modules/DART/DARTCron.service

```
//$dartCron->sendNoActivityUpdateEmail();
```
as:

```
$dartCron->sendNoActivityUpdateEmail();
```
# <span id="page-5-1"></span>**Appendix – I**

# <span id="page-5-0"></span>*FAQ*

1. DART was installed yesterday but no activity was tracked at all !

The activities are tracked either when you click the Refresh now link shown on the home page of DART module manually or when the CRON script is scheduled to execute every day.